## **COMPUTER MANAGEMENT**

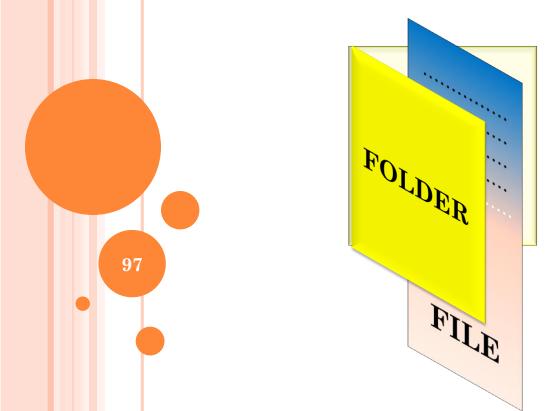

## **COMPUTER BOOTING**

This is the process of starting or resetting computer, which involves loading an operating system into memory.

#### TYPES OF BOOTING

There are 2 methods of booting a computer namely;

- a) Cold booting
- b) Warm booting

## 1. COLD BOOTING

Cold booting is the initial process of turning on a computer after it has been powered off completely.

Or

Cold booting is when computer starts from the state of completely being off

### BASIC COLD BOOTING STEPS

1. Powering the computer — this involves pressing the power button to allow power distribution to all other parts of the computer through the mother board.

## 2. Basic input- output system

When a computer is turned on, the Basic Input-Output System (BIOS) on the computer system's Read-Only Memory (ROM) chip is initiated and takes charge

## 3. Power on self-test(POST)

The BIOS then performs POST initial hardware checks to make sure all the computer's components are operational.

4. Boot loader –This is a computer program that loads the main operating system or runtime environment for the computer after completion of the self-tests.

## 5. Loading of the operating system

BIOS looks for the Operating System files on the hard disk, copies them and loads them into RAM

### WARM BOOTING

Warm booting is the process of restarting a computer that is already working/ switched on.

## This is usually done when

- a) When the computer hangs.
- b) When the computer freezes/does not respond to instructions.
- c) After installing new a software/program/driver.

- d) After uninstalling new a software/program/driver.
- e) After performing a system update.
- f) After performing a system restore.
- g) When the computer fails to recognize some hardware.
- h) After installing a hardware.
- i) After uninstalling a hardware.
- j) After computer configuration.
- k) During troubleshooting a computer.

## HOW TO PERFORM A WARM BOOT

- i. Press CTRL + ALT + Delete at once
- ii. Choose end task

or

- i. Clicking the **Start button**,
- ii. click shut down
- iii. select restart

## STARTUP ERRORS

•••••

# FILE MANAGEMENT

- The *file management system (FMS)* is the subsystem of an operating system that manages the data storage organization on disk, and provides services to processes related to file access.
- File management describes the fundamental methods for naming, storing and handling files.

# FMS TYPICALLY PROVIDES THE FOLLOWING FUNCTIONALITIES:

- File creation, modification and deletion.
- User's (or user groups') ownership of files, and access control on the basis of ownership permissions.
- Facilities to structure data within files (predefined record formats, etc).
- Facilities for maintaining data redundancy against technical failure (back-ups, disk mirroring, etc.).
- Logical identification and structuring of the data, via file names and hierarchical directory structures.

#### WHAT IS A COMPUTER FILE?

- A computer file is a specific piece of data that is held on a computer always identified with a name.
- A collection of <u>data</u> or information that has a <u>name</u>, called the *filename*.

## TYPES OF FILES:

- System files- these files contain information that is critical for the operation of the computer.
- data files
- <u>text files</u>,
- <u>program</u> files/ application files- hold programs or application files.,
- <u>directory</u> files etc

*NB*: Different types of files store different types of information. For example, program files store programs, whereas text files store <u>text</u>.

#### TERMS RELATED TO FILE MANAGEMENT

- (i) **Drive:** Is a piece of hardware that is used to read and store information on the **computer.**The Hard disk (hard drive) is usually designated with the letter "C".
- (ii) **Folder**: Is a virtual location where programs, files, and other folders can be located. It is used to put related files together under one name. A folder, unlike a file, is a storage unit or container. Like a file, it also has a name.
- (iii) **Directory:** is an organisation unit or container used to organise folders and files into a hierarchical structure.

3/27/2020

# IMPORTANCE OF KEEPING FILES IN A FOLDER

- It is easier to locate and access files.
- It enables users to organise work easily.
- It enables users to backup work.
- It is easy to protect files like applying folder locks.

## (III). FILE NAME:

Is a *name* used to uniquely identify a computer *file* stored in a *file* system. Different *file* systems impose different restrictions on *filename* lengths and the allowed characters within filenames.

## (IV) FILE EXTENSION:

Is a group of letters appearing after a period in a file name, indicating the format or type of the file.

Or A file extension is a is the ending of a file name that helps identify the type of file in <u>operating systems</u> such as <u>Microsoft Windows</u>.

#### **Examples**:

- .doc Microsoft Word document
- .jpg- for image files
- .exe- executable files/ application/program
- .ppt- presentation file.
- .jpeg- used for digital images.

- o.xls Ms. Excel file
- o.pub- publication file
- o.html webpage
- o .pdf portable document file
- .accdb Ms. Access file
- .txt text file
- o.zip compressed file

## (V) FILE SIZE:

• This is the size of a file measured in bytes. Different storage media hold different file capacities. CDs hold approx 700MB, DVD 4.7GB, Flash disk- 1GB, 2GB....etc capacities.

## (VI) FILE PATH:

- o Is a directory tree hierarchy expressed in a string of characters in which path components are separated by delimiting characters (comma, colon, etc..).
- The data that we work with on computers is kept in a hierarchical file system in which directories have files and subdirectories beneath them.
- It is used to provide the exact location of a file.

#### EXAMPLE OF FILE PATHS

# C:\Users\Budo\Desktop\Exams\SubICT-BOT,2015.doc

- C:\ Root directory.
- Users Computer Name.
- Budo User Name / privilege / Account.
- **Desktop** Folder Location.
- Exams Folder name.
- SubICT-BOT,2015 File name
- .doc file extension.

- File operations are simply those things that you can do
- There are many different types of file operations. The main ones that most people use are:
- **Creating a file.** Two steps are necessary to create a file.
  - Space in the file system must be found for the file.
  - ✓ An entry for the new file must be made in the directory.

- 2. Writing a file.
- 3. Reading a file
- **4. Repositioning within a file-** This file operation is also known as a file seek.
- 5. Deleting a file.
- **6.Truncating a file**. The user may want to erase the contents of a file but keep its attributes.

- 7. Opening a file.
- 8. Closing a file.
- 9. Copy the File from one Location to another.
- 10. Sorting or Arrange the Contents of File.
- 11. Edit a file.
- 12. Update a file.
- 13. Send a file.

- 14. Combine / split a file.
- 15. Zip / compress a file.
- 16. Convert from one format to another e.g. From .doc to .rtf.
- 17. Print a file.
- 18. Save a file.

3/27/2020

#### Causes of Data Loss

- 1. Deleting files accidentally.
- 2. Viruses and damaging malware.
- 3. Mechanical damages of hard drive.
- 4. Power failures.
- 5. Spilling coffee, and other water damages.
- 6. Fire accidents and explosions.

#### SAFEGUARDING COMPUTER FILES

- 1.Back up early and often.
- 2.Use file-level and share-level security- To keep others out of your data eg. share permissions to control what user accounts can and cannot access the files across the network.
- 3. Password-protect documents.

- 4. **Use EFS encryption-** protects individual files and folders
- 5. Use disk encryption. Protects the entire disk.
- 6. Hide data with steganography. You can use a steganography program to hide data inside other data. For example, you could hide a text message within a .JPG graphics file.
- 7. Protect data in transit with IP security.
- 8. Secure wireless transmissions.

- 9. Use rights management to retain control
- 10. Install an antivirus program to protect your computer from viruses.

## SAVING FILES

- When you chose **File** →**Save As**, three features appear in a dialogue box. ie
- (i) Save in: This feature allows you to browse for a location where to save a file e.g on the desktop, My documents folder etc.
- (ii) **File name** This is a feature that allows you to provide a name to a file/ identifier which should be related to the contents of the file.

(iii) Save as type: This feature allows you to chose a file format to be saved in.eg a word document can be saved as, Word document format, Web page, Plain text etc.

## LOCATING LOST FILES

- 1. Use a "Find file" facility on your operating system by going to "Start" → "Search for and files" → -type the name of the program or file and it will show.
- 2. One can also use the "Search computer" option on the Top Right Corner of a Folder.